Write a Data Management Plan (DMP) if you have data generated from your research project.

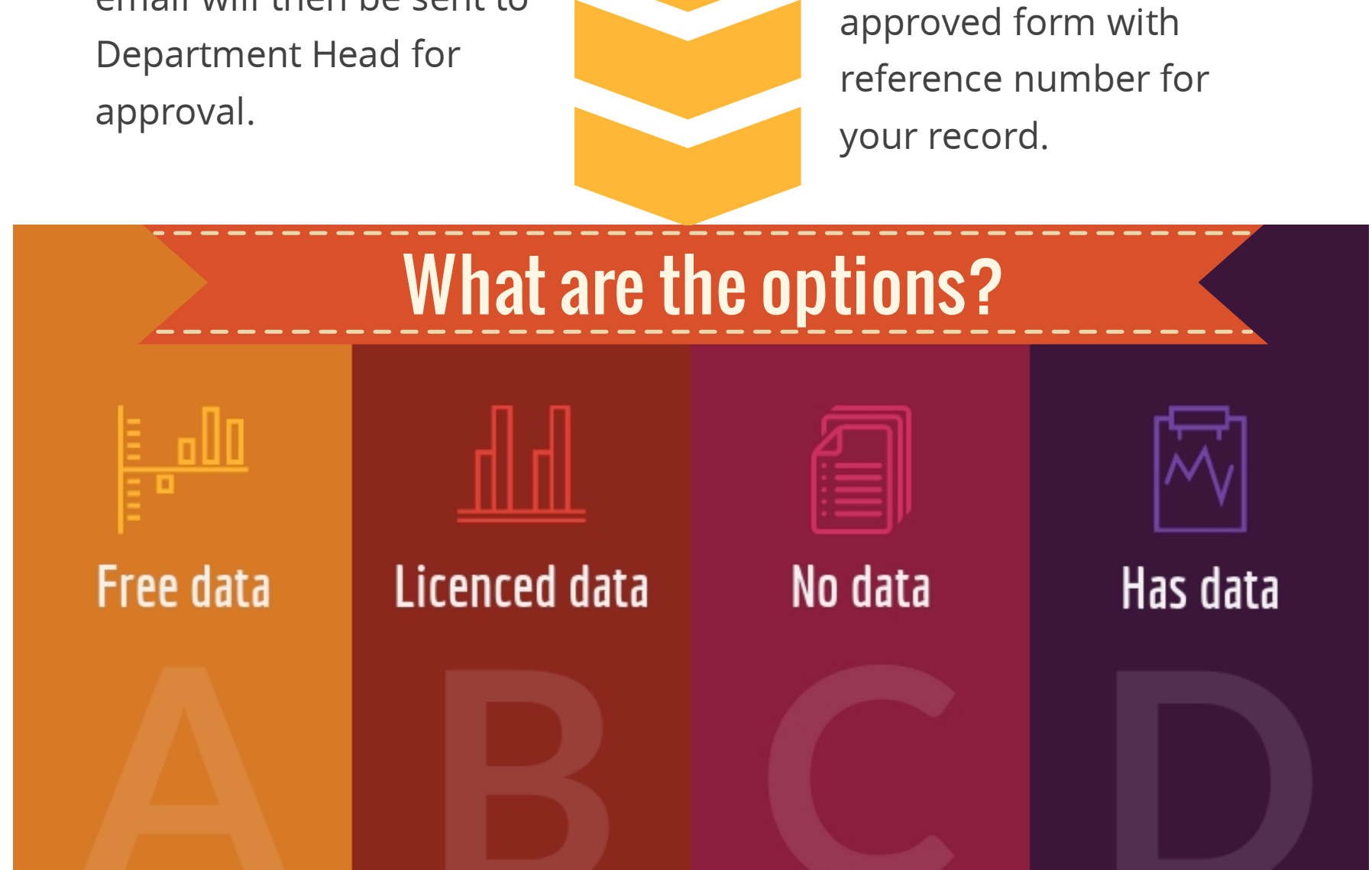

Login with your HKU Portal account and select option A, B, or C if there is no data generated from your research project.

## **4. Submit DMP**

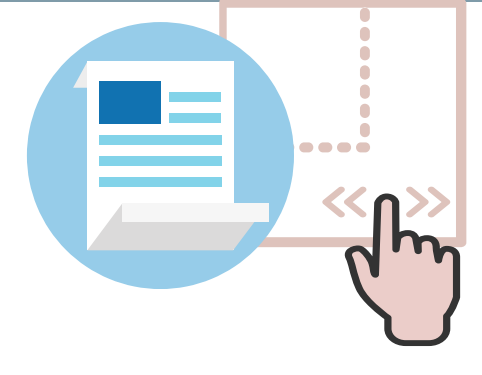

#### **5. Print Form**

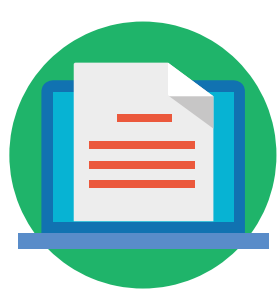

Select option D to submit a DMP.

You may print the

### **3. Submit Form**

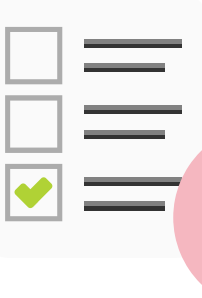

#### **1. Submit Form**

## **2. Writea DMP**

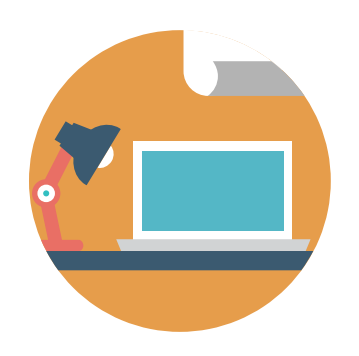

Drag and drop the DMP document file to the form then click submit. An email will then be sent to

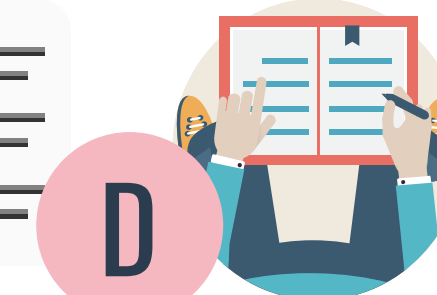

# **Submit DMP Input Form** For Awarded Projects

A B C